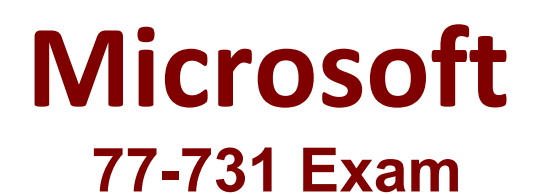

## **Outlook 2016: Core Communication, Collaboration and Email Skills Exam**

**Questions & Answers Demo**

# **Version: 8.0**

#### **Question: 1**

In the inbox locate the ''Flyer Template'' message. Save the message to the Documents folder as a text file. Use default file name.

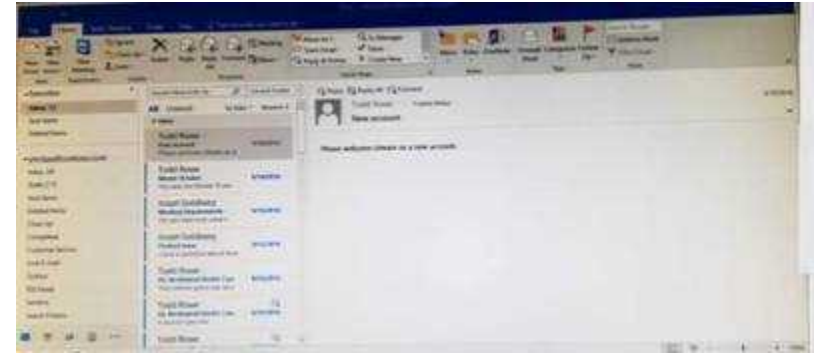

A. See below for solution.Tap to select the message, go to File – Save As and select "Text Only" in Save As type

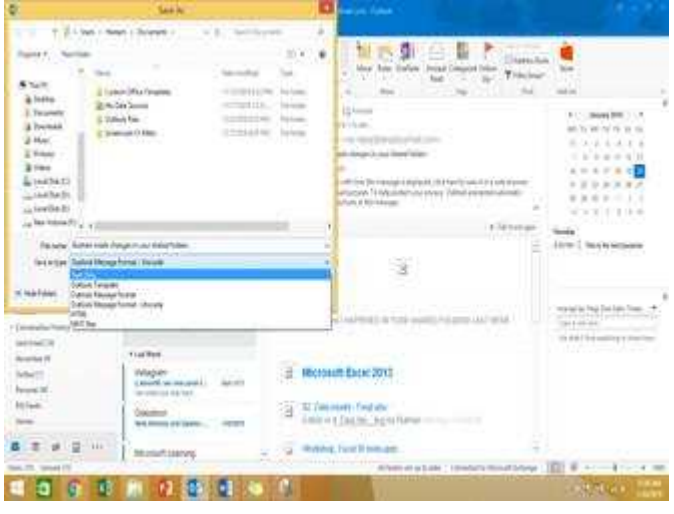

**Answer: A**

### **Question: 2**

Mark the ''Flyer Template'' message as Do not forward between today and tomorrow. Do not set a reminder.

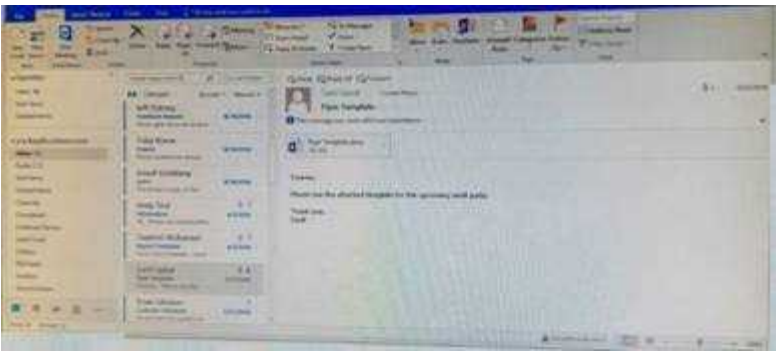

#### A. See below for solution.

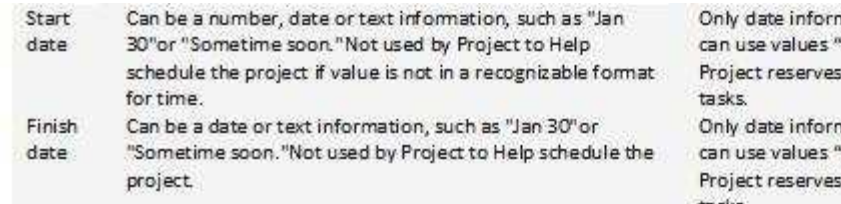

nation can be used. However, you "today" and "tomorrow," which for automatically scheduled

nation can be used. However, you 'today" and "tomorrow," which for automatically scheduled tasks.

**Answer: A**

### **Question: 3**

Configure Outlook to set the default font for new email messages to Purple 14-point Candara.

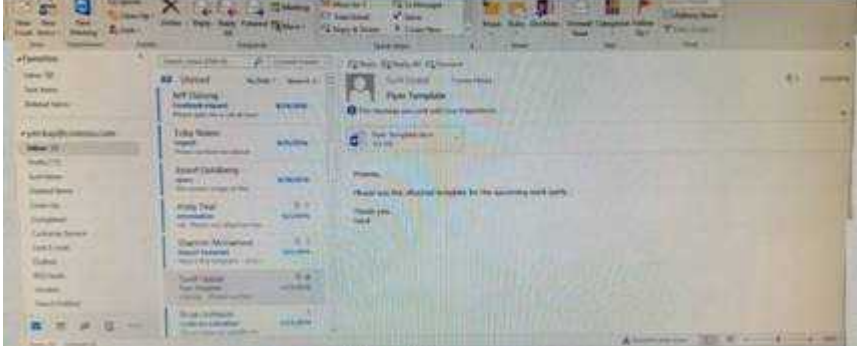

A. See below for solution.GO to File – Options – Mail – Stationary and fonts – personal stationary tab – New email messages

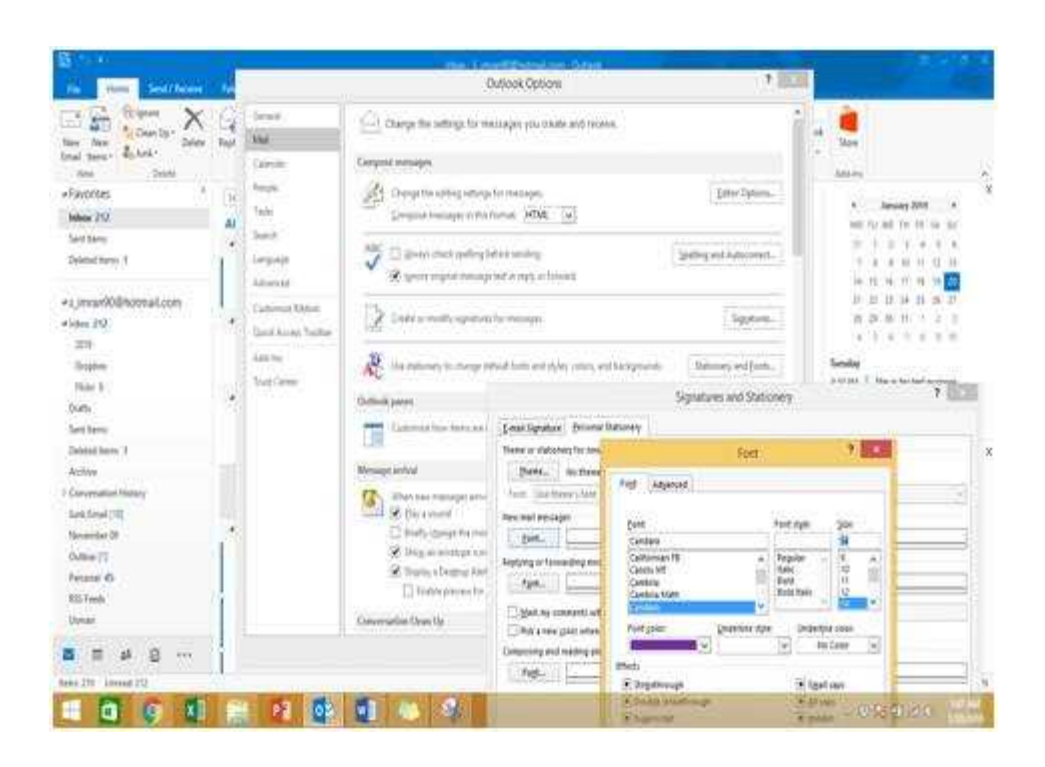

**Answer: A**